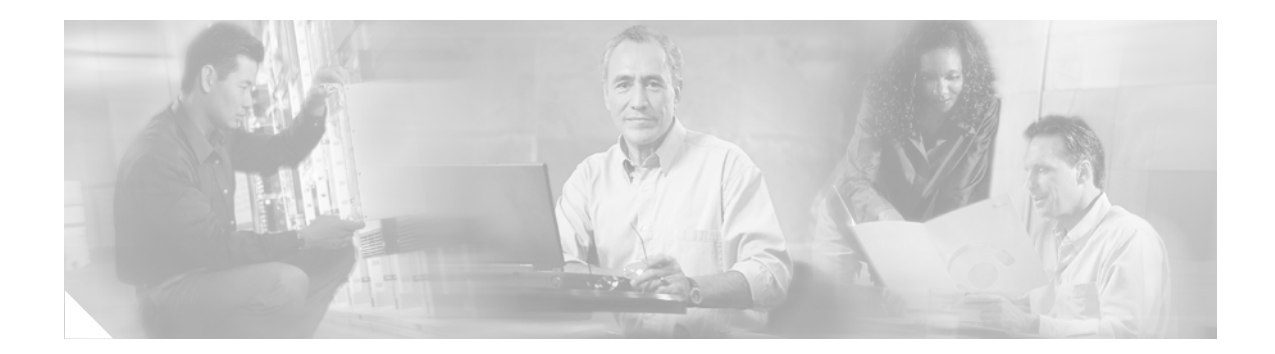

## **BGP Policy Accounting**

#### **Feature History**

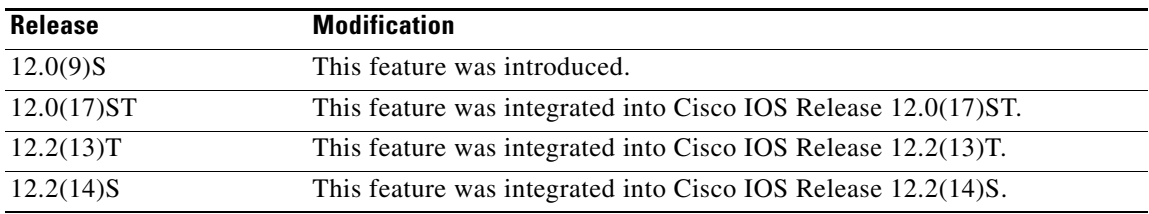

This document describes the BGP Policy Accounting feature in Cisco IOS Release 12.2(14)S. It includes the following sections:

- **•** [Feature Overview, page 1](#page-0-0)
- **•** [Supported Platforms, page 3](#page-2-0)
- **•** [Supported Standards, MIBs, and RFCs, page 4](#page-3-0)
- **•** [Prerequisites, page 4](#page-3-1)
- **•** [Configuration Tasks, page 4](#page-3-2)
- **•** [Monitoring and Maintaining BGP Policy Accounting, page 7](#page-6-0)
- **•** [Configuration Examples, page 8](#page-7-0)
- **•** [Command Reference, page 9](#page-8-0)
- **•** [Glossary, page 23](#page-22-0)

## <span id="page-0-0"></span>**Feature Overview**

 $\mathbf I$ 

Border Gateway Protocol (BGP) policy accounting measures and classifies IP traffic that is sent to, or received from, different peers. Policy accounting is enabled on an input interface, and counters based on parameters such as community list, autonomous system number, or autonomous system path are assigned to identify the IP traffic.

Using the BGP **table-map** command, prefixes added to the routing table are classified by BGP attribute, autonomous system number, or autonomous system path. Packet and byte counters are incremented per input interface. A Cisco IOS policy-based classifier maps the traffic into one of eight possible buckets, representing different traffic classes.

Ι

Using BGP policy accounting, you can account for traffic according to the route it traverses. Service providers (SPs) can identify and account for all traffic by customer and bill accordingly. In [Figure 1](#page-1-0), BGP policy accounting can be implemented in Router A to measure packet and byte volumes in autonomous system buckets. Customers are billed appropriately for traffic that is routed from a domestic, international, or satellite source.

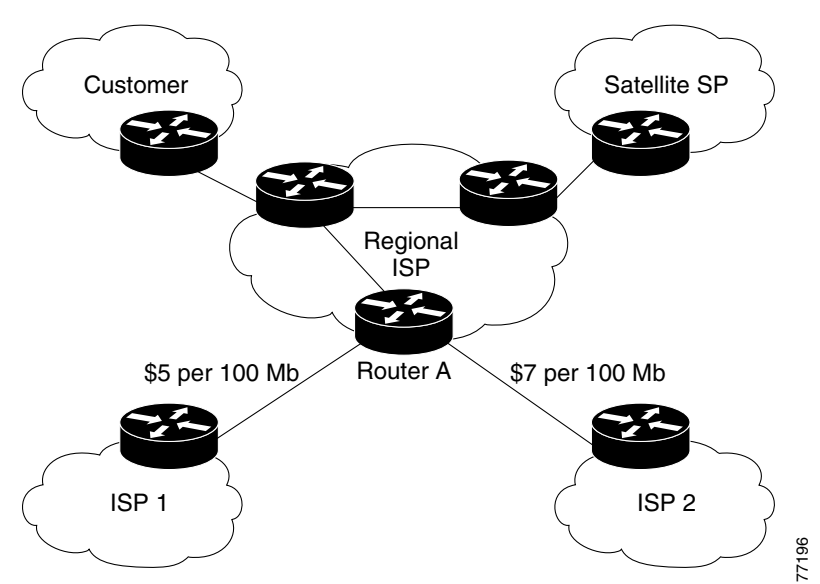

<span id="page-1-0"></span>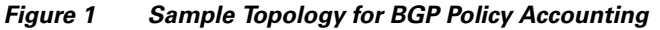

BGP policy accounting using autonomous system numbers can be used to improve the design of network circuit peering and transit agreements between Internet service providers (ISPs).

### **Benefits**

#### **Account for IP Traffic Differentially**

BGP policy accounting classifies IP traffic by autonomous system number, autonomous system path, or community list string, and increments packet and byte counters. Service providers can account for traffic and apply billing, according to the route specific traffic traverses.

#### **Efficient Network Circuit Peering and Transit Agreement Design**

Implementing BGP policy accounting on an edge router can highlight potential design improvements for peering and transit agreements.

### **Related Features and Technologies**

Additional BGP command and configuration information is documented in the "Configuring BGP" chapter of the *Cisco IOS IP Configuration Guide*, Release 12.2 and *Cisco IOS IP Command Reference, Volume 2 of 3: Routing Protocols*, Release 12.2.

Additional Cisco Express Forwarding (CEF) and distributed CEF (dCEF) command and configuration information is documented in the "Cisco Express Forwarding Overview" and in the "Configuring Cisco Express Forwarding" chapters of the *Cisco IOS Switching Services Configuration Guide*, Release 12.2 and *Cisco IOS Switching Services Command Reference*, Release 12.2.

### **Related Documents**

- **•** *Cisco IOS IP Configuration Guide*, Release 12.2
- **•** *Cisco IOS IP Command Reference, Volume 2 of 3: Routing Protocols*, Release 12.2
- **•** *Cisco IOS Switching Services Configuration Guide*, Release 12.2
- **•** *Cisco IOS Switching Services Command Reference*, Release 12.2

## <span id="page-2-0"></span>**Supported Platforms**

The BGP Policy Accounting feature is supported by the following platforms that support Cisco IOS Release 12.2(14)S:

- **•** Cisco 7200 series
- **•** Cisco 7400 series
- **•** Cisco 7500 series

#### **Determining Platform Support Through Cisco Feature Navigator**

Cisco IOS software is packaged in feature sets that are supported on specific platforms. To get updated information regarding platform support for this feature, access Cisco Feature Navigator. Cisco Feature Navigator dynamically updates the list of supported platforms as new platform support is added for the feature.

Cisco Feature Navigator is a web-based tool that enables you to determine which Cisco IOS software images support a specific set of features and which features are supported in a specific Cisco IOS image. You can search by feature or release. Under the release section, you can compare releases side by side to display both the features unique to each software release and the features in common.

To access Cisco Feature Navigator, you must have an account on Cisco.com. If you have forgotten or lost your account information, send a blank e-mail to cco-locksmith@cisco.com. An automatic check will verify that your e-mail address is registered with Cisco.com. If the check is successful, account details with a new random password will be e-mailed to you. Qualified users can establish an account on Cisco.com by following the directions found at this URL:

#### http://www.cisco.com/register

Cisco Feature Navigator is updated regularly when major Cisco IOS software releases and technology releases occur. For the most current information, go to the Cisco Feature Navigator home page at the following URL:

<http://www.cisco.com/go/fn>

#### **Availability of Cisco IOS Software Images**

Platform support for particular Cisco IOS software releases is dependent on the availability of the software images for those platforms. Software images for some platforms may be deferred, delayed, or changed without prior notice. For updated information about platform support and availability of software images for each Cisco IOS software release, refer to the online release notes or, if supported, Cisco Feature Navigator.

Ι

## <span id="page-3-0"></span>**Supported Standards, MIBs, and RFCs**

#### **Standards**

No new or modified standards are supported by this feature.

### **MIBs**

**•** CISCO-BGP-POLICY-ACCOUNTING-MIB

To locate and download MIBs for selected platforms, Cisco IOS releases, and feature sets, use Cisco MIB Locator found at the following URL:

<http://tools.cisco.com/ITDIT/MIBS/servlet/index>

If Cisco MIB Locator does not support the MIB information that you need, you can also obtain a list of supported MIBs and download MIBs from the Cisco MIBs page at the following URL:

<http://www.cisco.com/public/sw-center/netmgmt/cmtk/mibs.shtml>

To access Cisco MIB Locator, you must have an account on Cisco.com. If you have forgotten or lost your account information, send a blank e-mail to cco-locksmith@cisco.com. An automatic check will verify that your e-mail address is registered with Cisco.com. If the check is successful, account details with a new random password will be e-mailed to you. Qualified users can establish an account on Cisco.com by following the directions found at this URL:

<http://www.cisco.com/register>

### **RFCs**

No new or modified RFCs are supported by this feature.

### <span id="page-3-1"></span>**Prerequisites**

Before using the BGP Policy Accounting feature you must enable BGP and CEF or dCEF on the router.

### <span id="page-3-2"></span>**Configuration Tasks**

See the following sections for configuration tasks for the BGP Policy Accounting feature. Each task in the list is identified as either required or optional.

- **•** [Specifying the Match Criteria for BGP Policy Accounting, page 5](#page-4-0) (required)
- **•** [Classifying the IP Traffic and Enabling BGP Policy Accounting, page 5](#page-4-1) (required)
- **•** [Verifying BGP Policy Accounting, page 6](#page-5-0) (optional)

 $\mathbf I$ 

### <span id="page-4-0"></span>**Specifying the Match Criteria for BGP Policy Accounting**

The first task in configuring BGP policy accounting is to specify the criteria that must be matched. Community lists, autonomous system paths, or autonomous system numbers are examples of BGP attributes that can be specified and subsequently matched using a route map.

To specify the BGP attribute to use for BGP policy accounting and create the match criteria in a route map, use the following commands in global configuration mode:

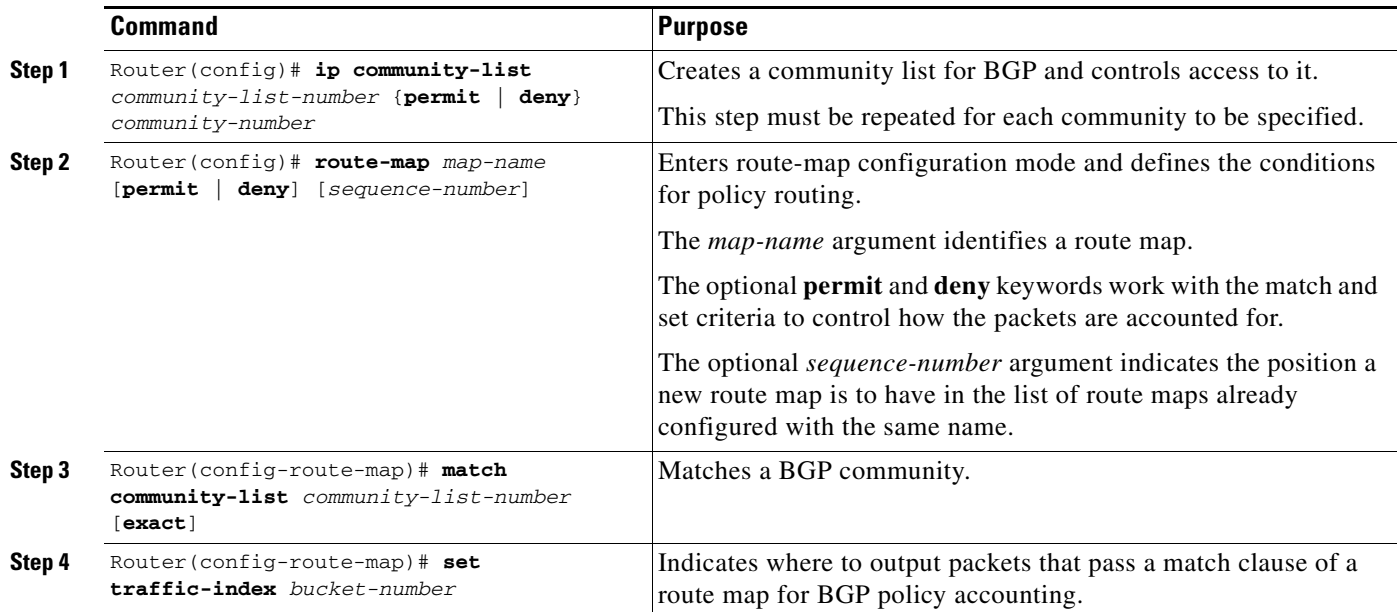

### <span id="page-4-1"></span>**Classifying the IP Traffic and Enabling BGP Policy Accounting**

After a route map has been defined to specify match criteria, you must configure a way to classify the IP traffic before enabling BGP policy accounting.

Using the **table-map** command, BGP classifies each prefix it adds to the routing table based on the match criteria. When the **bgp-policy accounting** command is configured on an interface, BGP policy accounting is enabled.

To classify the IP traffic and enable BGP policy accounting, use the following commands beginning in global configuration mode:

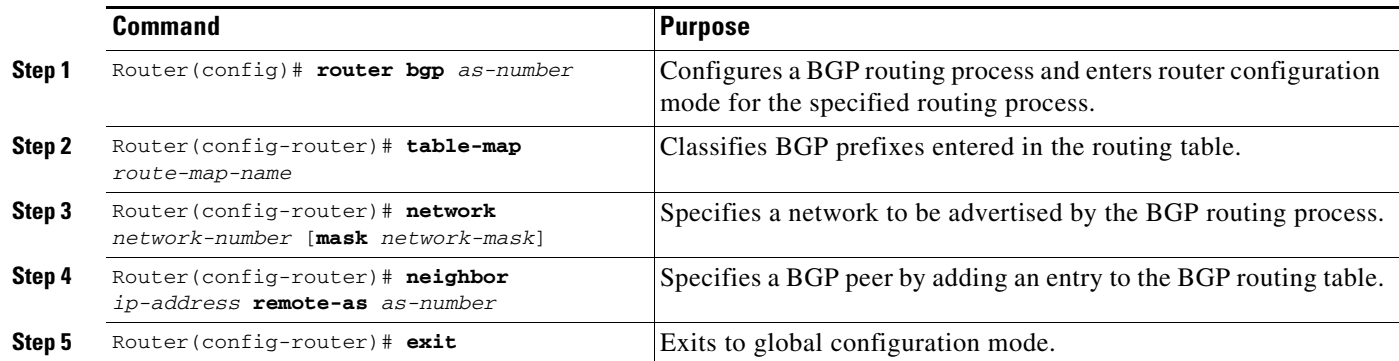

I

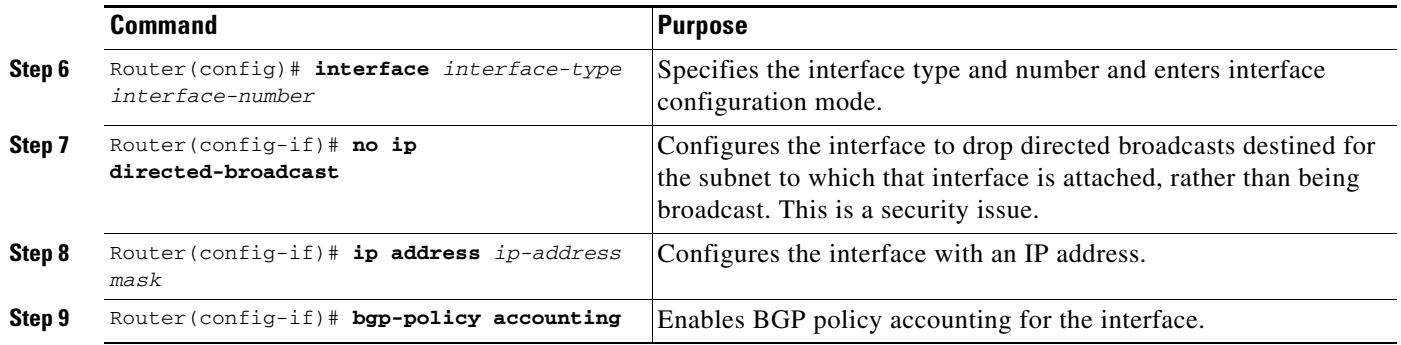

### <span id="page-5-0"></span>**Verifying BGP Policy Accounting**

To verify that BGP policy accounting is operating, perform the following steps:

**Step 1** Enter the **show ip cef** EXEC command with the **detail** keyword to learn which accounting bucket is assigned to a specified prefix.

In this example, the output is displayed for the prefix 192.168.5.0. It shows that the accounting bucket number 4 (traffic\_index 4) is assigned to this prefix.

```
Router# show ip cef 192.168.5.0 detail
```

```
192.168.5.0/24, version 21, cached adjacency to POS7/2
0 packets, 0 bytes, traffic_index 4
  via 10.14.1.1, 0 dependencies, recursive
    next hop 10.14.1.1, POS7/2 via 10.14.1.0/30
    valid cached adjacency
```
**Step 2** Enter the **show ip bgp** EXEC command for the same prefix used in Step 1—192.168.5.0— to learn which community is assigned to this prefix.

In this example, the output is displayed for the prefix 192.168.5.0. It shows that the community of 100:197 is assigned to this prefix.

```
Router# show ip bgp 192.168.5.0
```

```
BGP routing table entry for 192.168.5.0/24, version 2
Paths: (1 available, best #1)
  Not advertised to any peer
   100
     10.14.1.1 from 10.14.1.1 (32.32.32.32)
       Origin IGP, metric 0, localpref 100, valid, external, best
       Community: 100:197
```
**Step 3** Enter the **show cef interface policy-statistics** EXEC command to display the per-interface traffic statistics.

In this example, the output shows the number of packets and bytes that have been assigned to each accounting bucket:

LC-Slot7# **show cef interface policy-statistics**

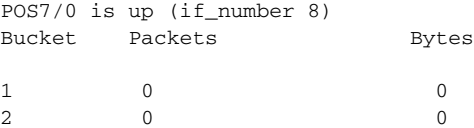

 $\overline{\phantom{a}}$ 

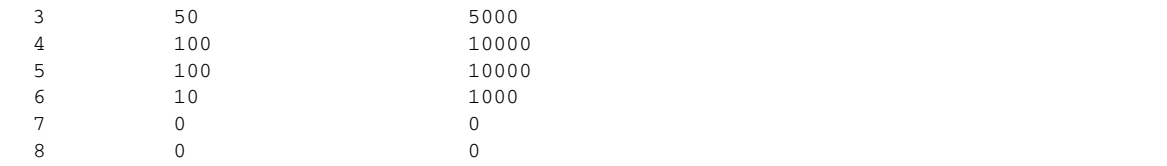

## <span id="page-6-0"></span>**Monitoring and Maintaining BGP Policy Accounting**

To monitor and maintain the BGP Policy Accounting feature, use the following commands in EXEC mode, as needed:

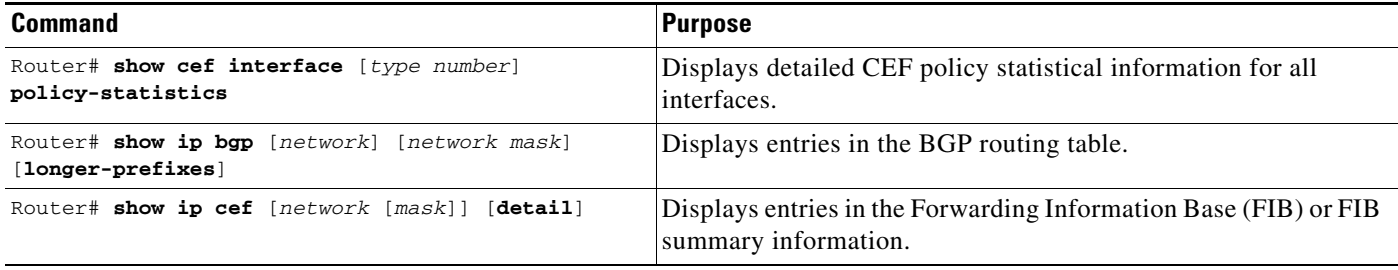

 $\mathsf{l}$ 

### <span id="page-7-0"></span>**Configuration Examples**

This section provides the following configuration examples:

- **•** [Specifying the Match Criteria for BGP Policy Accounting Example](#page-7-1)
- **•** [Classifying the IP Traffic and Enabling BGP Policy Accounting Example](#page-7-2)

### <span id="page-7-1"></span>**Specifying the Match Criteria for BGP Policy Accounting Example**

In the following example, BGP communities are specified in community lists, and a route map named set\_bucket is configured to match each of the community lists to a specific accounting bucket using the **set traffic-index** command:

```
ip community-list 30 permit 100:190
ip community-list 40 permit 100:198
ip community-list 50 permit 100:197
ip community-list 60 permit 100:296
!
route-map set_bucket permit 10
match community 30
set traffic-index 2
!
route-map set_bucket permit 20
match community 40
set traffic-index 3
!
route-map set_bucket permit 30
match community 50
set traffic-index 4
!
route-map set_bucket permit 40
match community 60
set traffic-index 5
```
### <span id="page-7-2"></span>**Classifying the IP Traffic and Enabling BGP Policy Accounting Example**

In the following example, BGP policy accounting is enabled on POS interface 7/0 and the **table-map** command is used to modify the bucket number when the IP routing table is updated with routes learned from BGP:

```
router bgp 65000
 table-map set_bucket
 network 10.15.1.0 mask 255.255.255.0
 neighbor 10.14.1.1 remote-as 65100
!
ip classless
ip bgp-community new-format 
!
interface POS7/0
 ip address 10.15.1.2 255.255.255.0
 no ip directed-broadcast
 bgp-policy accounting
 no keepalive
 crc 32
 clock source internal
```
H

 $\overline{\phantom{a}}$ 

**The Contract of the Contract of the Contract of the Contract of the Contract of the Contract of the Contract of the Contract of the Contract of the Contract of the Contract of the Contract of the Contract of the Contract** 

## <span id="page-8-0"></span>**Command Reference**

This section documents new and modified commands. All other commands used with this feature are documented in the Cisco IOS Release 12.2 command reference publications.

- **• [bgp-policy](#page-9-0)**
- **• [set traffic-index](#page-11-0)**
- **• [show cef interface policy-statistics](#page-13-0)**
- **• [show ip bgp](#page-15-0)**
- **• [show ip cef](#page-19-0)**

 $\mathsf I$ 

# <span id="page-9-0"></span>**bgp-policy**

To enable Border Gateway Protocol (BGP) policy accounting or policy propagation on an interface, use the **bgp-policy** command in interface configuration mode. To disable BGP policy propagation or policy accounting, use the **no** form of this command.

**bgp-policy** {**accounting** | **ip-prec-map**}

**no bgp-policy** {**accounting** | **ip-prec-map**}

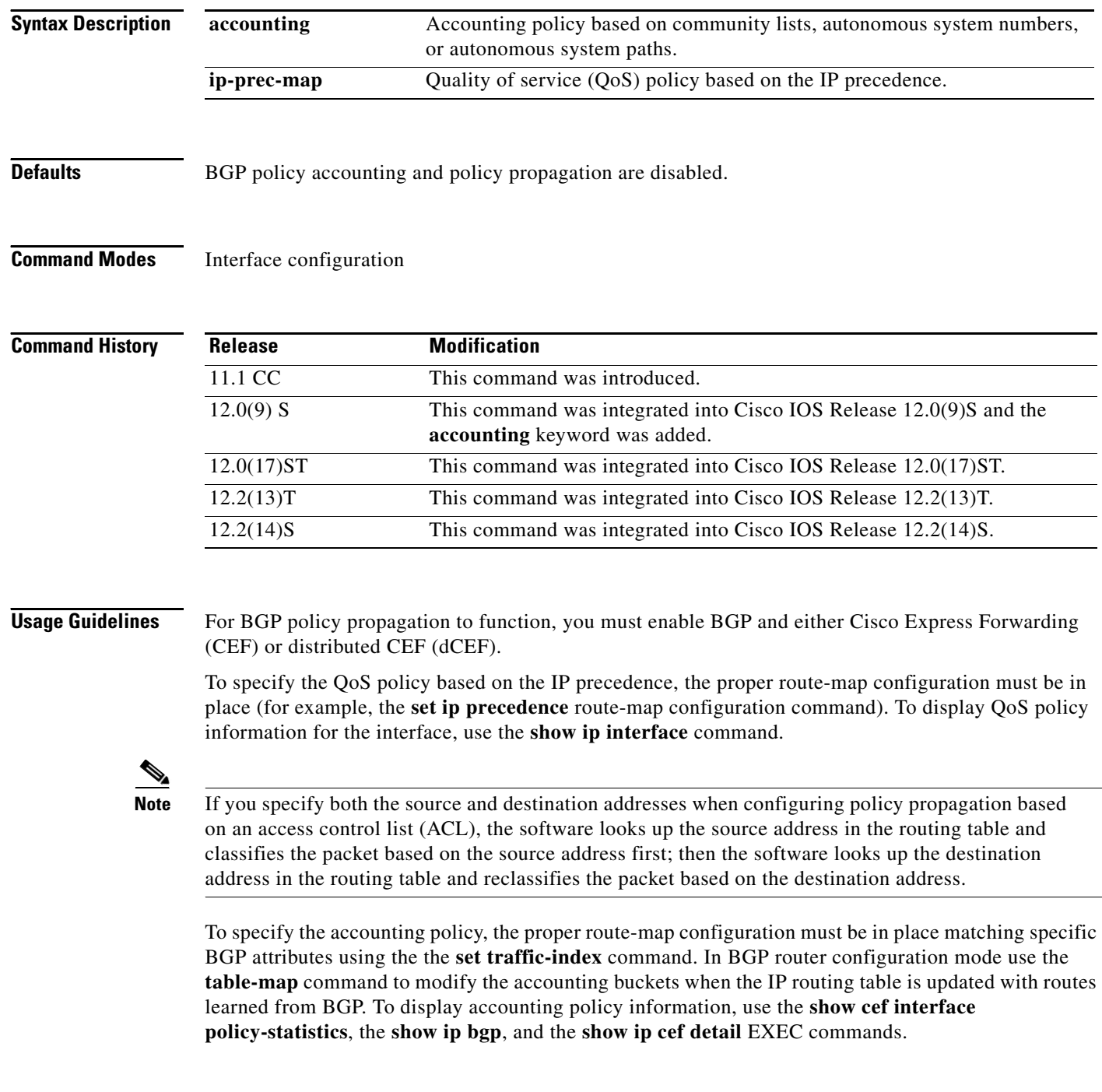

**Cisco IOS Release 12.2(14)S**

**Examples** The following example enables the BGP policy propagation feature on an interface based on the source address and the IP precedence setting:

```
configure terminal
interface ethernet 4/0/0
bgp-policy ip-prec-map
end
```
The following example enables the BGP policy accounting feature on GE-WAN interface 9/1. The policy is classified by autonomous system paths.

```
router bgp 65000
no synchronization
 table-map buckets
!
ip as-path access-list 1 permit _10_
ip as-path access-list 2 permit _11_
!
route-map buckets permit 10
 match as-path 1
 set traffic-index 1
!
route-map buckets permit 20
 match as-path 2
 set traffic-index 2
!
route-map buckets permit 80
 set traffic-index 7
!
interface GE-WAN9/1
 ip address 10.0.2.2 255.255.255.0
 bgp-policy accounting
 no negotiation auto
```
#### **Related Commands**

 $\mathbf I$ 

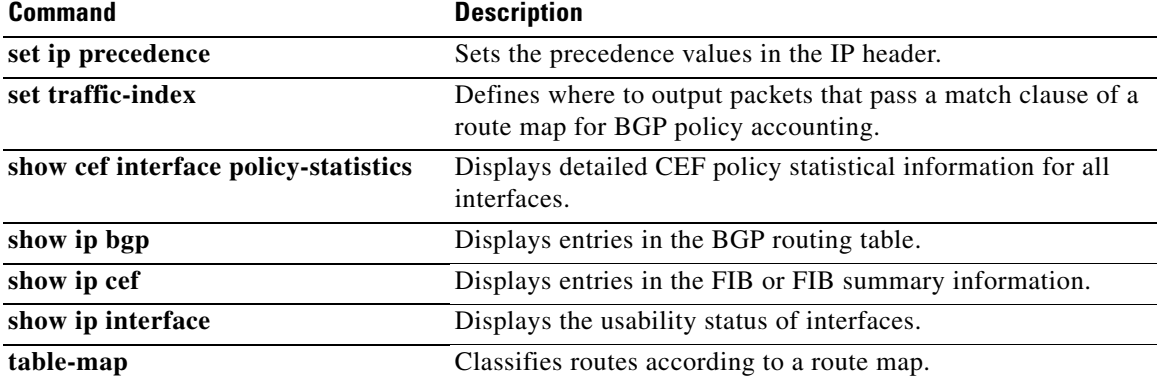

 $\mathsf I$ 

## <span id="page-11-0"></span>**set traffic-index**

To indicate where to output packets that pass a match clause of a route map for Border Gateway Protocol (BGP) policy accounting, use the **set traffic-index** command in route-map configuration mode. To delete an entry, use the **no** form of this command.

**set traffic-index** *bucket-number*

**no set traffic-index** *bucket-number*

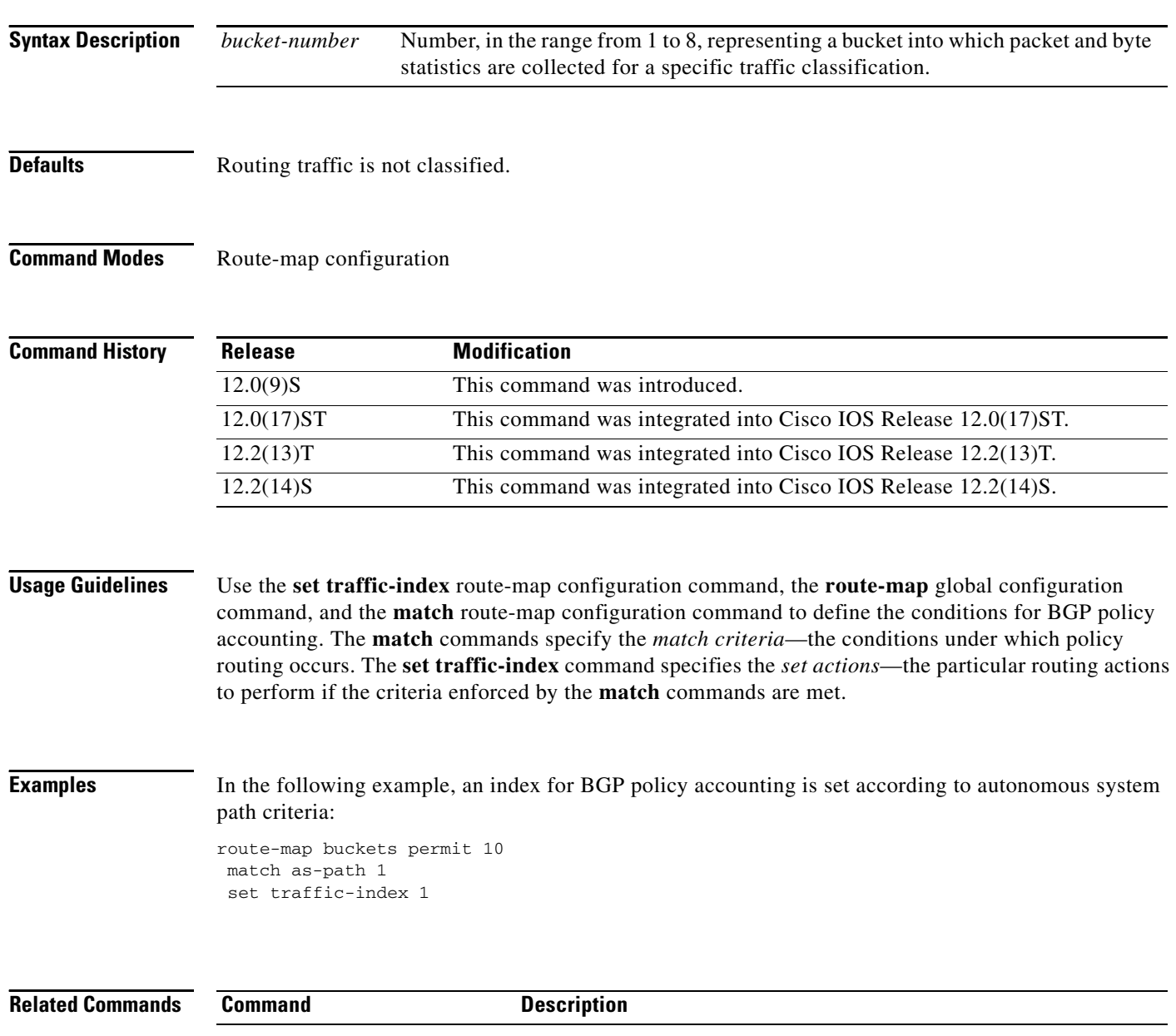

 $\mathsf{L}$ 

 $\mathbf{I}$ 

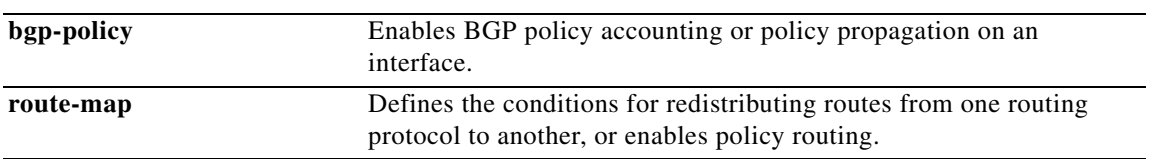

 $\mathsf I$ 

## <span id="page-13-0"></span>**show cef interface policy-statistics**

To display detailed Cisco Express Forwarding (CEF) policy statistical information for all interfaces, use the **show cef interface policy-statistics** command in EXEC mode.

**show cef interface** [*type number*] **policy-statistics**

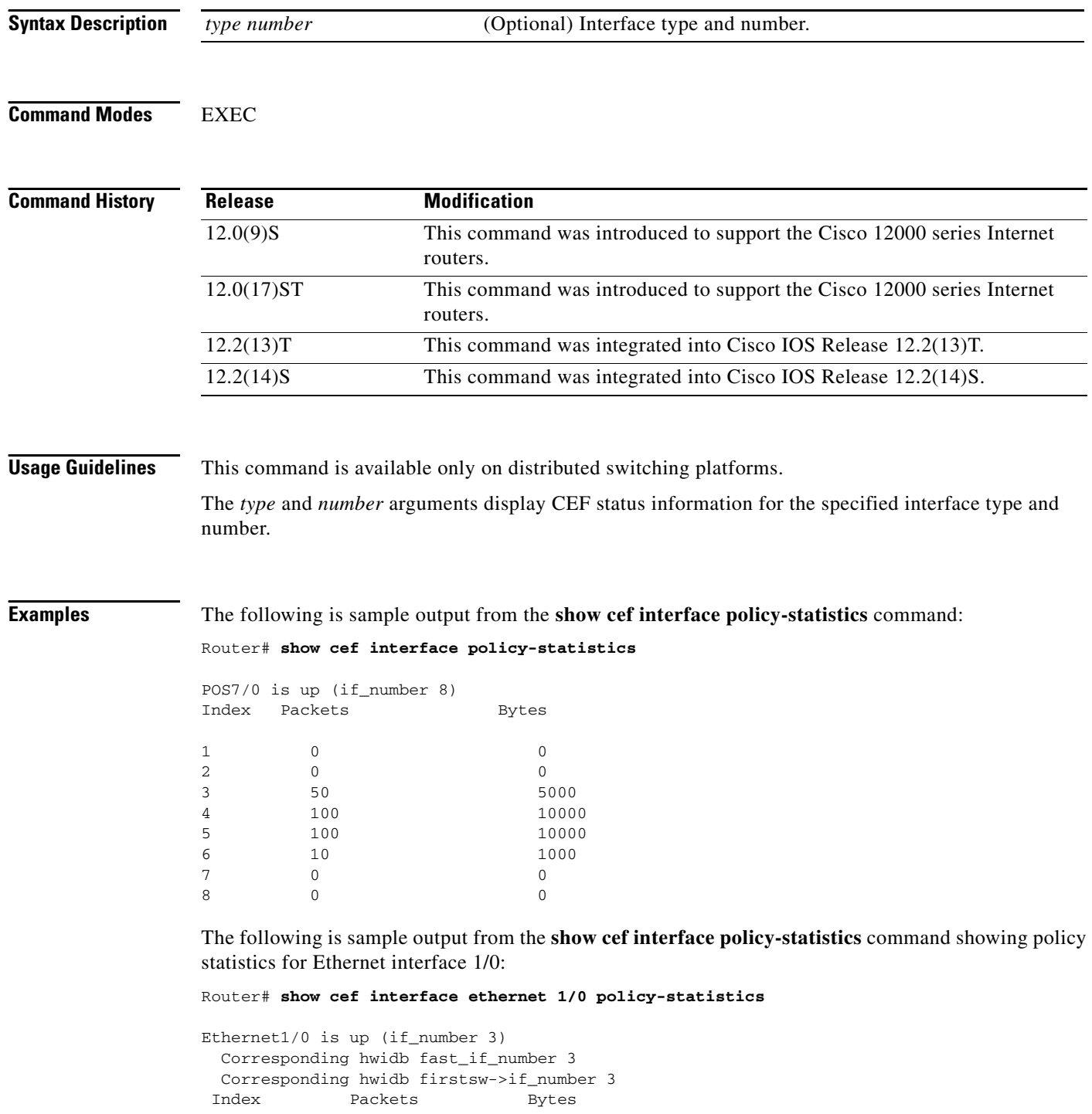

 $\blacksquare$ 

I

 $\mathbf{I}$ 

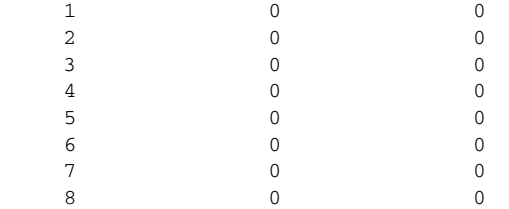

[Table 1](#page-14-0) describes the significant fields shown in the display.

### *Table 1 show cef interface policy-statistics Field Descriptions*

<span id="page-14-0"></span>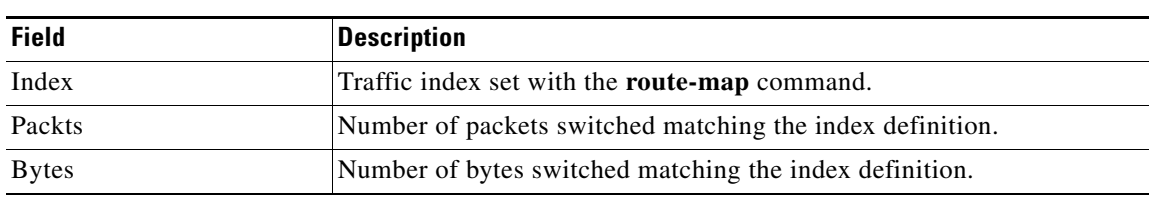

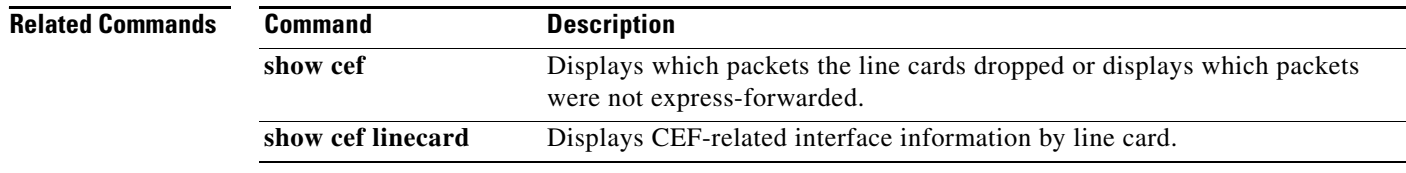

 $\mathsf I$ 

## <span id="page-15-0"></span>**show ip bgp**

To display entries in the Border Gateway Protocol (BGP) routing table, use the **show ip bgp** command in EXEC mode.

**show ip bgp** [*network*] [*network-mask*] [**longer-prefixes**]

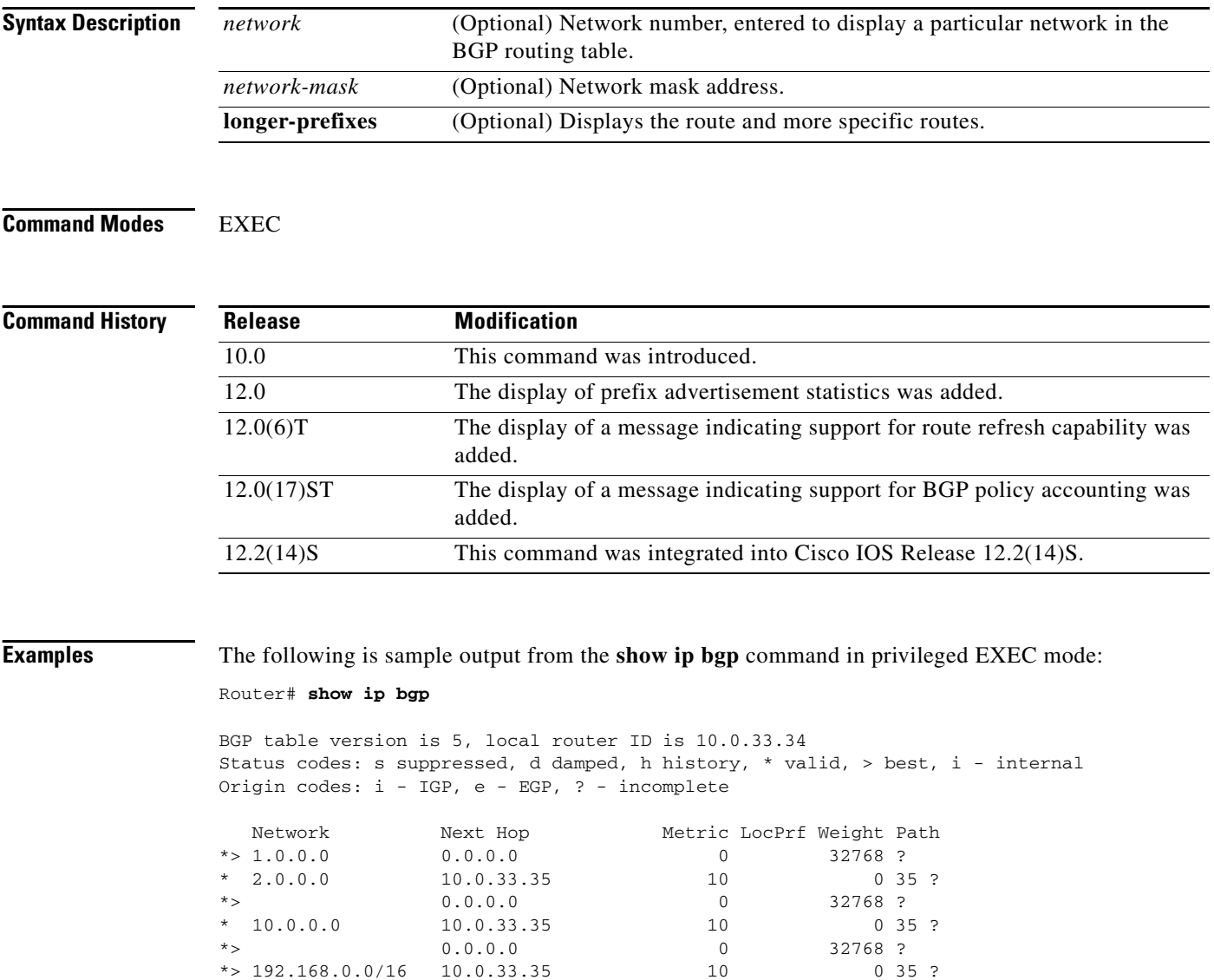

[Table 2](#page-16-0) describes the significant fields shown in the display.

 $\blacksquare$ 

<span id="page-16-0"></span> $\mathsf{L}$ 

 $\mathbf{I}$ 

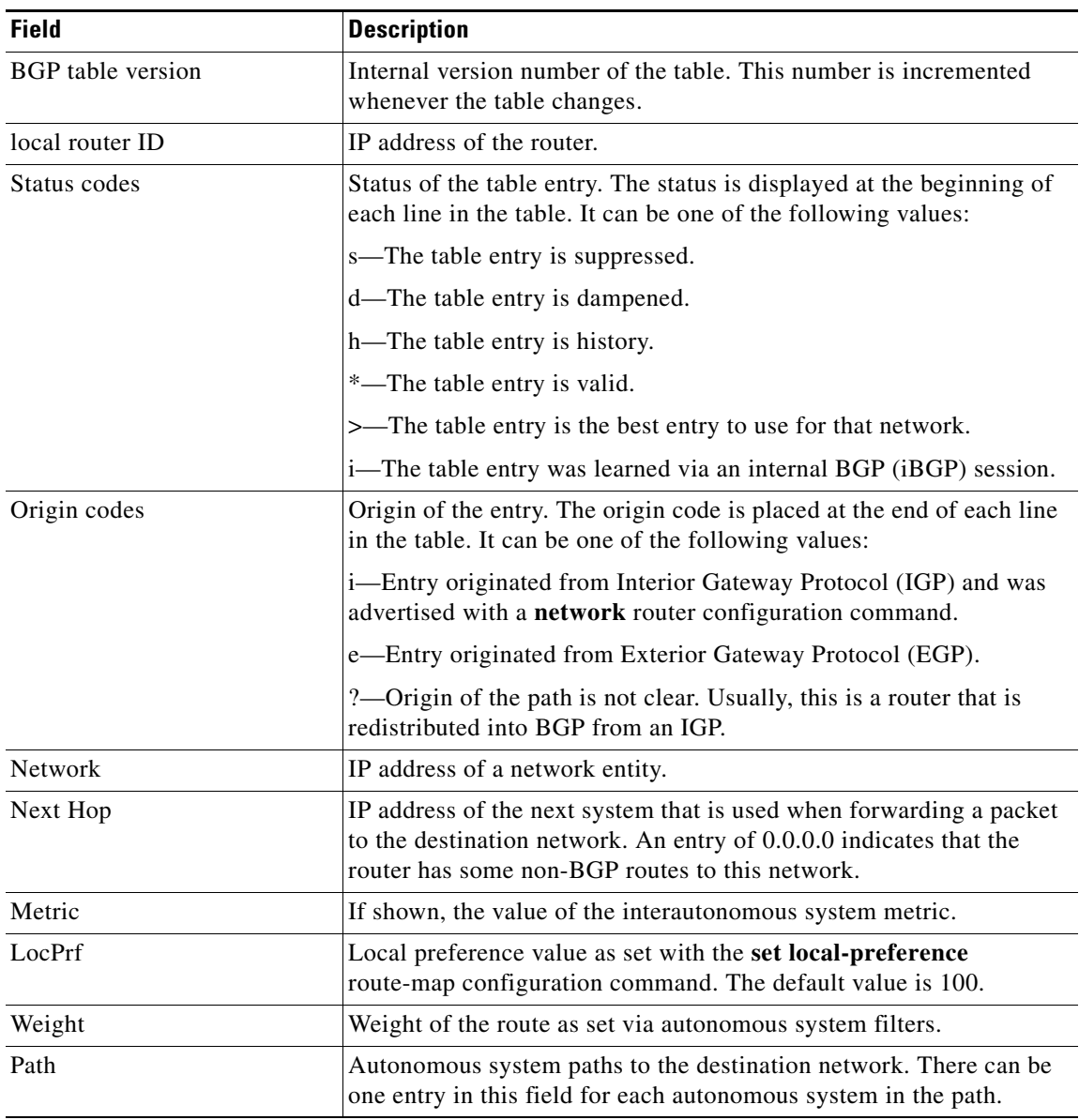

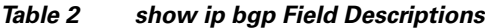

Ι

The following is sample output from the **show ip bgp** command in privileged EXEC mode when you specify the **longer-prefixes** keyword:

Router# **show ip bgp 198.92.0.0 255.255.0.0 longer-prefixes**

```
BGP table version is 1738, local router ID is 198.168.72.24
Status codes: s suppressed, * valid, > best, i - internal
Origin codes: i - IGP, e - EGP, ? - incomplete
```
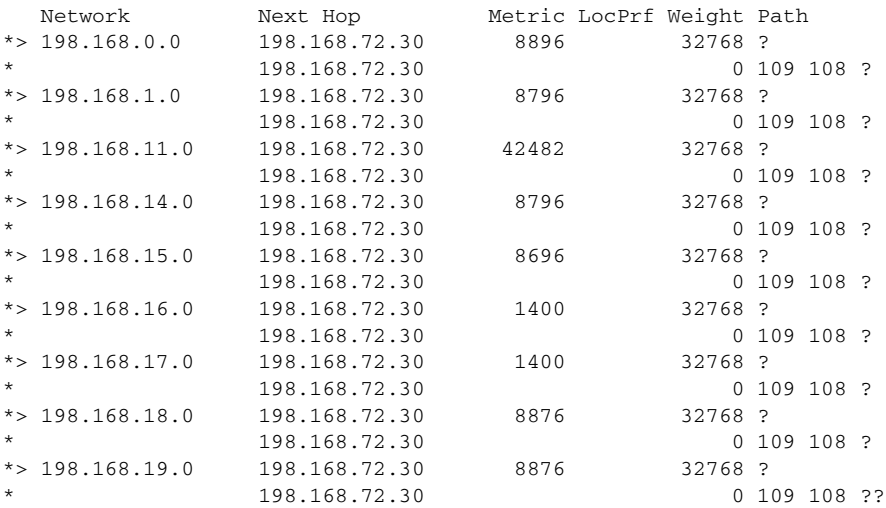

The following is sample output from the **show ip bgp** command in privileged EXEC mode, showing information for prefix 10.3.0.0:

#### Router# **show ip bgp 10.3.0.0**

```
BGP routing table entry for 10.3.0.0/8, version 628
Paths: (1 available, best #1)
Advertised to peer-groups:
ebgp
Advertised to non peer-group peers:
172.17.232.162
109 65000 297 701 80
172.17.233.56 from 172.17.233.56 (172.19.185.32)
 Origin incomplete, localpref 100, valid, external, best, ref 2
```
The following is sample output from the **show ip bgp** command for the prefix 192.168.5.0, showing that the community of 100:197 is assigned to this prefix:

#### Router# **show ip bgp 192.168.5.0**

```
BGP routing table entry for 192.168.5.0/24, version 2
Paths: (1 available, best #1)
Not advertised to any peer
100
 10.14.1.1 from 10.14.1.1 (172.18.32.32)
 Origin IGP, metric 0, localpref 100, valid, external, best
 Community: 100:197
```
**Note** If a prefix has not been advertised to any peer, the display shows "Not advertised to any peer."

 $\mathsf{L}$ 

 $\mathbf{I}$ 

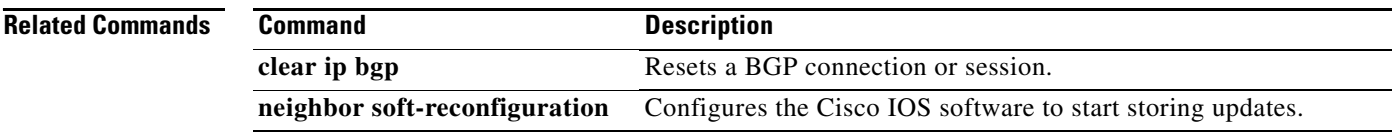

 $\mathbf I$ 

## <span id="page-19-0"></span>**show ip cef**

To display entries in the Forwarding Information Base (FIB) or to display a summary of the FIB, use the **show ip cef** command in EXEC mode:

**show ip cef** [**vrf** *vrf-name*] [**unresolved** [**detail**] | {**detail** | **summary**}]

#### **Specific FIB Entries Based on IP Address Information**

**show ip cef** [**vrf** *vrf-name*] [*network* [*mask*]] [**longer-prefixes**] [**detail**]

### **Specific FIB Entries Based on Interface Information**

**show ip cef** [**vrf** *vrf-name*] [*type number*] [**detail**]

#### **Specific FIB Entries Based on Nonrecursive Routes**

**show ip cef** [**vrf** *vrf-name*] **non-recursive** [**detail**]

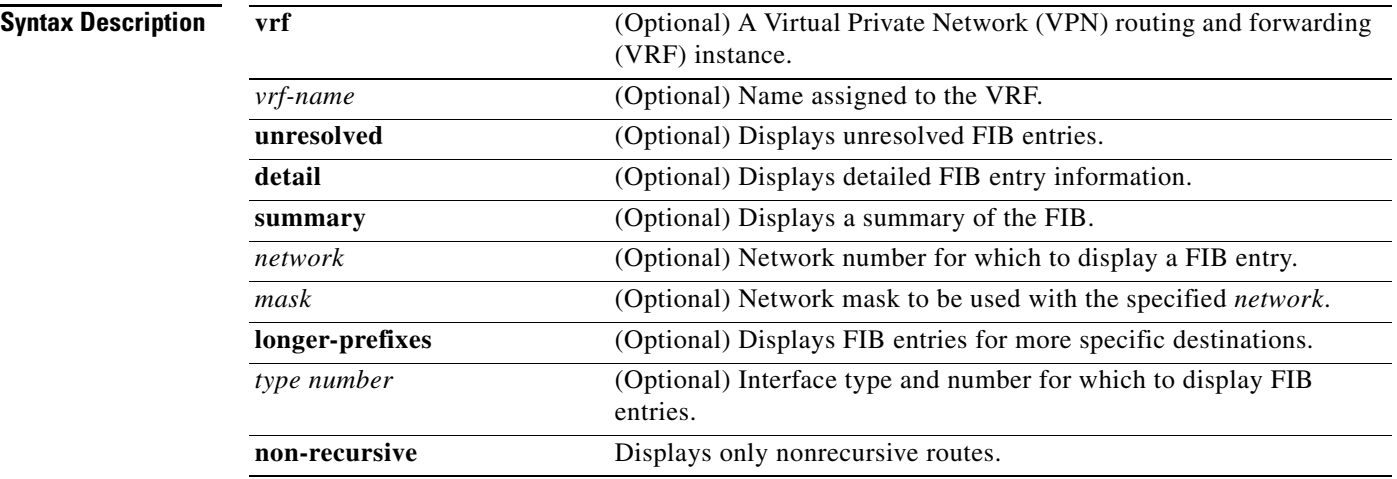

### **Command Modes** EXEC

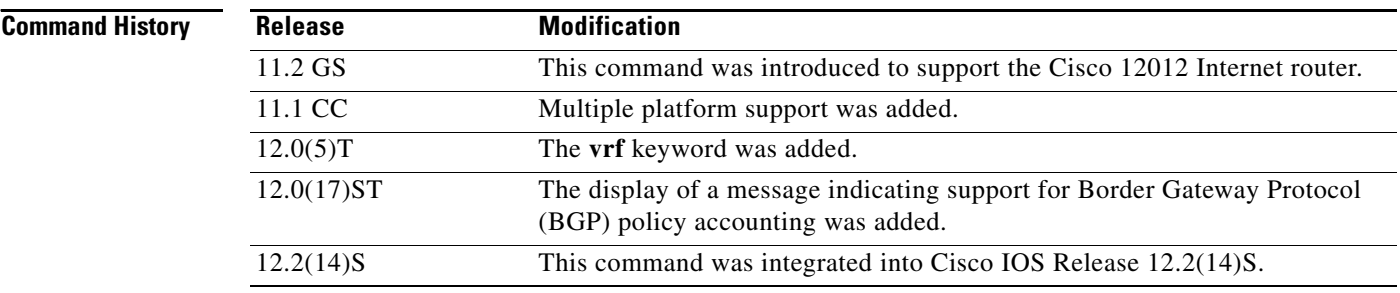

### **Usage Guidelines** The **show ip cef** command without any keywords or arguments shows a brief display of all FIB entries. The **show ip cef detail** command shows detailed FIB entry information for all FIB entries. **Examples** The following is sample output from the **show ip cef unresolved** command: Router# **show ip cef unresolved** IP Distributed CEF with switching (Table Version 136632) 45776 routes, 13 unresolved routes (0 old, 13 new) 45776 leaves, 2868 nodes, 8441480 bytes, 136632 inserts, 90856 invalidations 1 load sharing elements, 208 bytes, 1 references 1 CEF resets, 1 revisions of existing leaves refcounts: 527292 leaf, 465617 node 10.214.0.0/16, version 136622 0 packets, 0 bytes via 172.17.233.56, 0 dependencies, recursive unresolved 10.215.0.0/16, version 136623 0 packets, 0 bytes via 172.17.233.56, 0 dependencies, recursive unresolved 10.218.0.0/16, version 136624 0 packets, 0 bytes The following is sample output from the **show ip cef summary** command: Router# **show ip cef summary**

```
IP Distributed CEF with switching (Table Version 135165) 
45788 routes, 0 reresolve, 4 unresolved routes (0 old, 4 new) 
45788 leaves, 2868 nodes, 8442864 bytes, 135165 inserts, 89377 invalidations 
0 load sharing elements, 0 bytes, 0 references 
1 CEF resets, 0 revisions of existing leaves 
refcounts: 527870 leaf, 466167 node
```
The following is sample output from the **show ip cef detail** command for Ethernet interface 0. It shows all the prefixes resolving through adjacency pointing to next hop Ethernet interface 0/0 and next hop interface IP address 172.19.233.33.

```
Router# show ip cef e0/0 172.19.233.33 detail
```
IP Distributed CEF with switching (Table Version 136808) 45800 routes, 8 unresolved routes (0 old, 8 new) 45800 leaves, 2868 nodes, 8444360 bytes, 136808 inserts, 91008 invalidations 1 load sharing elements, 208 bytes, 1 references 1 CEF resets, 1 revisions of existing leaves refcounts: 527343 leaf, 465638 node 172.19.233.33/32, version 7417, cached adjacency 172.19.233.33 0 packets, 0 bytes,

```
Adjacency-prefix
via 172.19.233.33, Ethernet0/0, 0 dependencies 
next hop 172.19.233.33, Ethernet0/0
valid cached adjacency
```
 $\mathbf I$ 

The following is sample output from the **show ip cef detail** command for the prefix 192.168.5.0, showing that the BGP policy accounting bucket number 4 (traffic\_index 4) is assigned to this prefix:

Router# **show ip cef 192.168.5.0 detail** 192.168.5.0/24, version 21, cached adjacency to POS7/2 0 packets, 0 bytes, traffic\_index 4 via 10.14.1.1, 0 dependencies, recursive next hop 10.14.1.1, POS7/2 via 10.14.1.0/30 valid cached adjacency

The following example shows the forwarding table associated with the VRF named vrf1:

### Router# **show ip cef vrf vrf1**

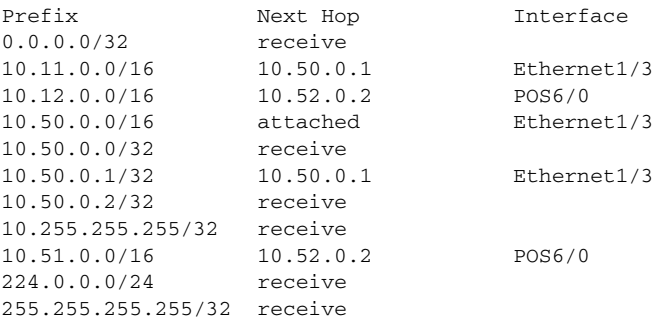

[Table 3](#page-21-0) describes the significant fields shown in the display.

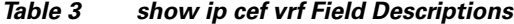

<span id="page-21-0"></span>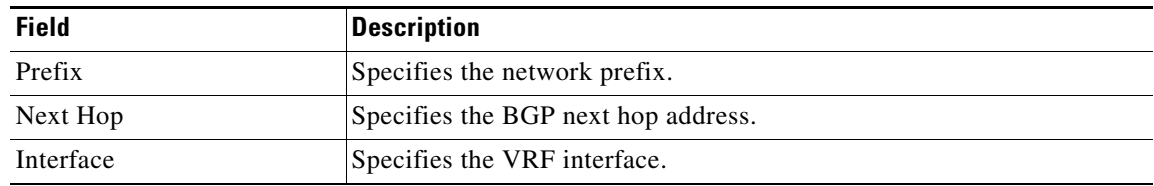

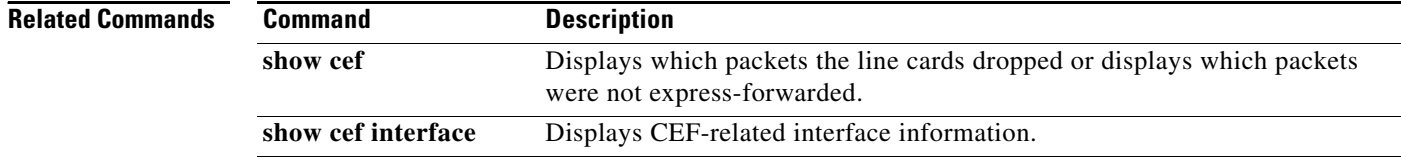

## <span id="page-22-0"></span>**Glossary**

 $\overline{\phantom{a}}$ 

**AS**—autonomous system. An IP term to describe a routing domain that has its own independent routing policy, and is administered by a single authority.

**BGP**—Border Gateway Protocol. Interdomain routing protocol that exchanges reachability information with other BGP systems.

**CEF**—Cisco Express Forwarding.

**dCEF**—distributed Cisco Express Forwarding.

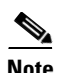

**Note** Refer to the *[Internetworking Terms and Acronyms](http://www.cisco.com/univercd/cc/td/doc/cisintwk/ita/index.htm)* for terms not included in this glossary.

**Glossary**

 $\mathsf I$